# Wharton Connect App

Last Modified on 07/22/2020 6:22 pm EDT

The Wharton Connect mobile app provides Wharton students and alumni with access to key Wharton services, including the Wharton Community web site and more.

#### **Before You Start**

You might need one or more of the following before you can complete this task:

- PennKey account
- Wharton account (only for current students)

### Wharton Connect App

The Wharton Connect mobile app allows you to do the following:

- Search the entire student and alumni directories by location, industry, tags and more
- Update your own profile, and find recently updated profiles at a glance, and edit your own profile
- **Register for events**, get directions, and check in to events once you're there so others can connect with you in person
- Connect with Wharton by reading Wharton's latest news articles and social media posts
- Alumni Class Notes delivered right to your mobile device
- Class check in and group study room reservations for current students

### Accessing Wharton Connect

There are versions for iOS and Android systems, and a web browser version for laptops or other devices.

| Wharton Connect for iOS    | Wharton Connect for Android   | Wharton Connect for Browser |
|----------------------------|-------------------------------|-----------------------------|
| Available on the App Store | ANDROID APP ON<br>Google play | MOBILE<br>BROWSER VERSION   |

### Wharton Connect In Action

**Login Screen** 

Events

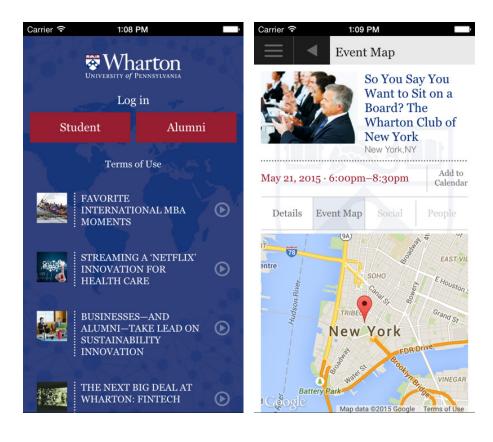

#### **News Feed**

People

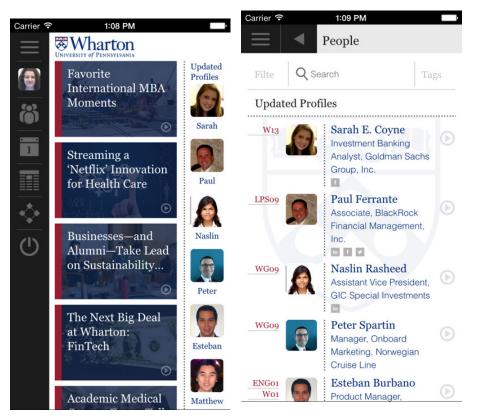

## Troubleshooting

**Preliminary Steps** 

- Download the most recent app version/update from the App Store or Google Play Store
- Make sure you are connected to AirPennNet wifi
  - If you aren't connected, please see Wireless Network Overview
  - Ensure auto-join is turned off for Connect to AirPennNet & AirPennNet-Guest

#### **Common Problems**

Problem: When you load the app you see a blue screen with three white blinking dots.

**Problem:** "I've checked into my class and the app says I'm checked in, however, I still get an email at the end of the day saying I was absent"

**Problem**: The check-in option does not show up when you load the app.

#### Questions?

Contact: Wharton Computing Student Support

Email: support@wharton.upenn.edu